# **Policy Wizard - Select index filter options**

The **Filters** tab allows you to select additional criteria for this policy to evaluate the selected indexes.

You can choose from the following additional filters for your policy:

### **Page Count**

Set the minimum and maximum ranges to dictate the size of the indexes selected. Indexes with small page counts do not benefit as much from defragmentation because query optimizers often use table scans instead of indexes.

## **Operation Order**

Choose the order in which the optimization occurs for the qualified indexes.

### **Qualifying Indexes**

Select a top number or percentage of qualified indexes to decrease the number of indexes optimized.

# [Need more help? Search the IDERA Customer Support Portal](http://www.idera.com/support/ServiceFrame.aspx)

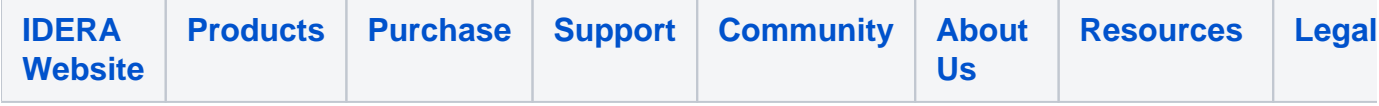